Your trusted broking partner

#### www.uobkayhian.co.th

#### ีเจาะลึก Technical Indicators ตอน DI

ยังจำชื่อของ L Welles Wilder Ir กันได้ใช่ไหมครับ คราว ี ก่อนเรากล่าวถึงผลงานการคิดค้นของเค้าเรื่อง **RSI** กันไปแล้ว ฉบับนี้ ้จะมาติดตามผลงานของเค้ากันต่อครับ Indicator ที่จะพดถึงในวันนี้คือ **DI** ครับ

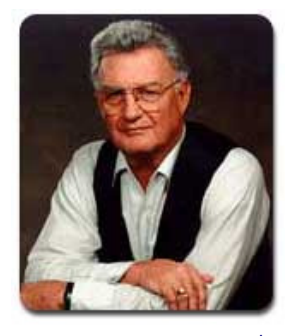

Directional Indicator หรือ DI เครื่องมือตัวนี้ ช่วยบอกว่า ิตลาดมีแนวโน้มขึ้นหรือลง หรือว่าไม่มีแนวโน้มแบบ Sideways ซึ่งจะมี ้ ประโยชน์มาก เพราะถ้าอิงจากเรื่องเก่า ๆ เช่น เราซื้อขายด้วยการตัด ของเส้นค่าเฉลี่ย แต่หากเป็นภาวะที่ตลาดไม่มีแนวโน้มนั้น เส้น ้ค่าเฉลี่ยจะอยู่ใกล้กัน และตัดกันไปมา จนทำให้เราต้อง ซื้อ ๆ ขาย ๆ ้ตามสัญญา ซึ่งสุดท้ายกำไรอาจแทบจะไม่มีเพราะราคาไม่ได้วิ่งไปไหน ี เลย ดังนั้น **DI** นี้จะมาช่วยเราแก้ปัญหาตรงจดนี้ได้ครับ

้งั้นเรามา<u>ดูสมมติฐาน</u>หรือ concept ของ DI กันก่อนครับ ้จากความจริงที่ว่าหากหุ้นมีแนวโน้มขาขึ้นแล้ว ควรจะทำจุดยอดที่ ้สูงขึ้นไปเรื่อยๆ (Higher High, Higher Low) ส่วนถ้าจะเป็นแนวโน้มขา ลงก็ควรจะทำจุดต่ำสุดที่ต่ำลงไปเรื่อยๆ (Lower High, Lower Low) สรปก็คือ

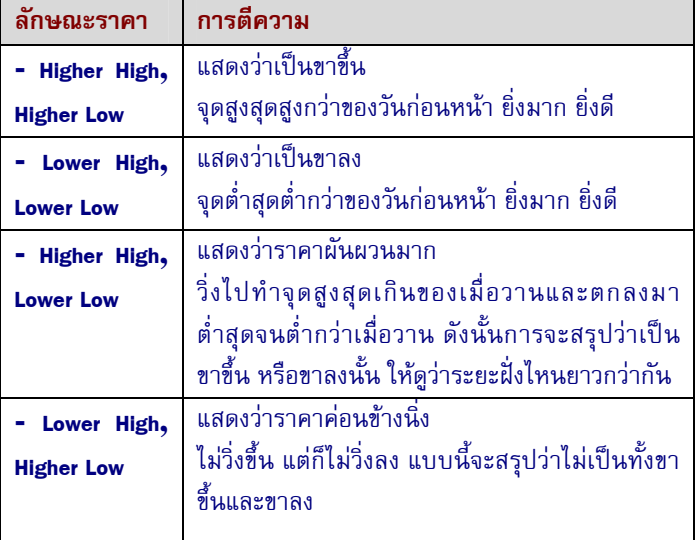

# ตัวอย่างภาพ

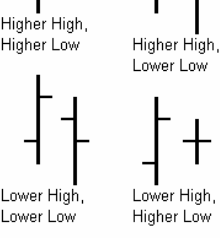

อ่านตัวหนังสือแล้วอาจจะงง คน เขียนเองยังงงไฮไฮโลโล เอาเป็นว่า ดภาพ ด้านซ้ายประกอบด้านซ้าย นะครับ

**Technical Magic** 

19 February 2013, Issue

คราวนี้เวลาวิเคราะห์ทาง เทคนิคนั้น เค้าจะไม่มาเขียน บรรยายหรอกครับ แต่จะเอามา แสดงเป็นตัวเลข โดยจะเริ่มต้นด้วย การคำนวณหาค่าของ DM (Directional Movement) ตั้งนี้

1. บอกขาขึ้นด้วย +**DM (Positive DM)** โดย +DM เท่ากับ ระยะที่ค่า High ยกตัวขึ้นจากวันก่อนหน้า

หรือเท่ากับ 0 หาก (High ต่ำกว่าวันก่อนหน้า หรือ ระยะที่ค่า High ยกตัวขึ้นจากวันก่อนหน้า น้อยกว่า ระยะที่ค่า Low ต่ำกว่าวันก่อนหน้า)

#### 2. บอกขาลงด้วย -DM (Negative DM)

โดย -DM เท่ากับ ระยะที่ค่า Low ย่อตัวลงจากวันก่อนหน้า

หรือเท่ากับ 0 หาก (Low สงกว่าวันก่อนหน้า หรือระยะ ที่ค่า Low ย่อตัวลงจากวันก่อนหน้า น้อยกว่า ระยะที่ค่า High สง กว่าวันก่อนหน้า)

ค่าที่ได้เป็นข้อมูลดิบของผลต่างราคา จึงนำมาปรับให้ เป็น % พร้อมกับทำให้เรียบ (ปกติ Welles Wilder แนะนำให้ใช้ ี่ค่า 14 วัน) เรียกว่า **DI (Directional Indicator)** ดังนี้

#### 1. บอกขาขึ้นด้วย +**DI (Positive DI)**

โดย +DI เท่ากับ (ผลรวมของ +DM /ผลรวมของ TR ในช่วงวันที่ สนใจ) x 100

#### 2. บอกขาลงด้วย -DI (Negative DI)

โดย - DI เท่ากับ (ผลรวมของ -DM /ผลรวมของ TR ในช่วงวันที่ สนใจ) x 100

\* TR (True Range) เลือกมาจาก ค่ามากสุดใน 3 ค่าต่อไปนี้

- 1. ค่าสูงสุดวันนี้ ค่าต่ำสุดวันนี้
- 2. | ค่าสูงสุดวันนี้ ราคาปิดเมื่อวาน |
- 3. | ค่าต่ำสุดวันนี้ ราคาปิดเมื่อวาน |

ชักจะเยอะไปหน่อยแล้วใช่ไหมครับ อย่าเพิ่งท้อนะครับ ยคที่ Welles Wilder คิดค้นได้นั้น ยังไม่มีคอมพ์ด้วยซ้ำต้อง ้คำนวณมือนะครับ มาปัจจุบันแค่เลือกจากเมนูก็ได้กราฟแล้ว ลอง ไปดูรูปกราฟกันเลยดีกว่าครับ

## BKav

Your trusted broking partner

#### www.uobkayhian.co.th

#### ตัวอย่างกราฟ

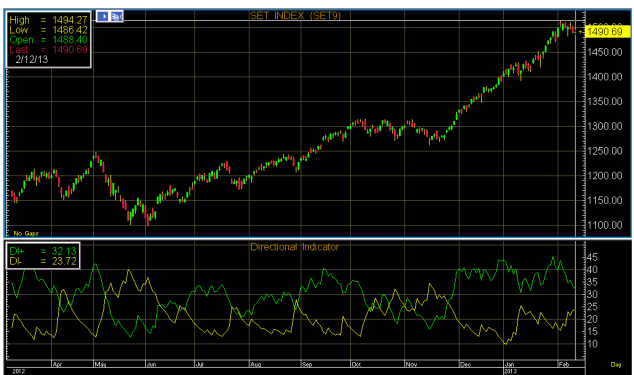

โดยเส้นสีเขียวแสดงค่า DI+ และเส้นสีเหลืองแสดงค่า DI<del>-</del>

สรุปได้ว่าเวลาที่เ*ส้นสีเขียวอยู่เหนือเส้นสีเหลืองแสดงถึง* ี<br>แนวโน้มขาขึ้น และเส้นสีเหลืองอย่เหนือเส้นสีเขียวแสดงแนวโน้ม ีขาลง และบางช่วงที่เส้นสีเขียวและเหลืองใกล้เคียงกันและตัดกันไป มา แสดงถึงช่วงที่ยังไม่มีแนวโน้ม (Sideways)

#### <u>เครื่องมือใช้ประกอบเพิ่มเติม</u>

้เป็นเครื่องมือในกล่มเดียวกัน เรียกได้ว่าควรใช้ร่วมกัน กับ DI+ และ DI- เสมอ เครื่องมือดังกล่าวคือ Average Directional Index หรือส่วนใหญ่จะเรียกกันว่า ADX

 $DX = (k$ ลต่างของ DI+ และ DI-)/(ผลรวมของ DI+ และ DI-) และเมื่อนำมาทำให้เรียบด้วย MA และปรับเป็น % ก็จะได้ ADX (ปกติใช้ 14 วันเช่นกัน)

#### การใช้งาน

้การหาจังหวะเข้า ด้วยการตัดกันของ DI+ และ DI-ึกล่าวคือ ซื้อเมื่อ DI+ ตัด DI- ขึ้น อย่างไรก็ดี หากจะซื้อตอนนี้ไม่ ้ควรทุ่มชื้อทั้งหมด เพราะการตัดกันนี้ อาจเป็นเพียงการตัดในช่วง ของ Sideways ก็ได้ ดังนั้นจึงควรรอให้ ADX ปรับตัวเพิ่มขึ้น ้ (ความชั้นเป็นบวก) เพื่อยืนยันความเป็นแนวโน้มขาขึ้น (Welles Wilder แนะนำว่าถ้า ADX อยู่เหนือกว่า 25 แสดงว่า strong trend แต่หากยังอยู่ต่ำกว่า 20 แสดงว่า ไม่มี trend หรือ sideway)

สรปแล้วจะใช้ระดับของ DI+ และ DI- บอกทิศทางว่า ้เป็นขาขึ้นหรือลง ส่วน ADX จะมาเติมเต็มถึงกำลังหรือความแรง ีของการเคลื่อนที่ของราคาในทิศทางนั้นฯ ครับ ●

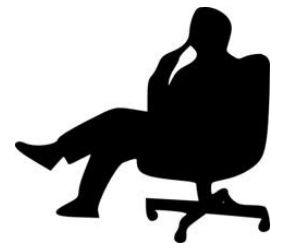

#### กรณีศึกษา

้คราวนี้ เรามาลองดูกับข้อมูลของจริงกันบ้างนะครับ ใน ตัวอย่างนี้จะยกกรณีศึกษาซัก 2 กรณีนะครับ

**Technical Magic** 

19 February 2013, Issue

ตัวอย่างกราฟ AP

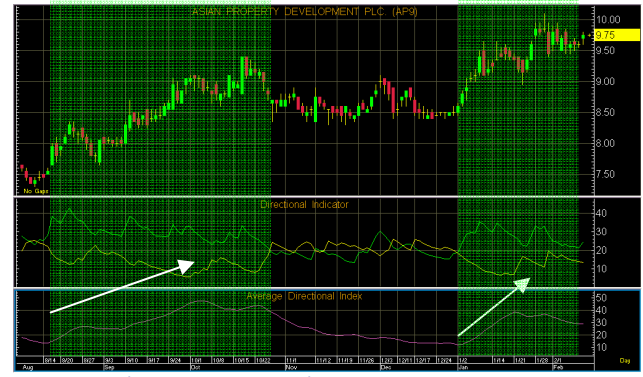

เบื้องต้นสมมติการซื้อขายจากการพิจารณาด้วย DI+, DI- และ ADX เท่านั้น โดย

1. เมื่อ DI+ ตัด DI<del>-</del> ขึ้น จะเฝ้าสังเกต

2 เมื่อพบว่า ADX เริ่มเพิ่มขึ้น คือมีความชันเป็นบวกจะเข้าซื้อ

3. ขายเมื่อ DI+ ตัด DI- ลง

จะเห็นราว 1 ปีที่ผ่านมาจะมีสัญญาณเข้าซื้อขาย 2 รอบ (แถบสีเขียว) และสามารถตัดการถือในช่วง Sideways ทิ้งไปได้อีก ด้วย

ตัวอย่างกราฟ SET

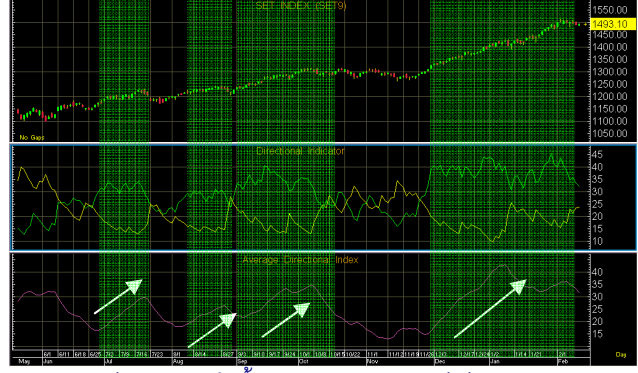

ี้มีสัญญาณเข้าซื้อขาย 4 รอบ (แถบสีเขียว) และสามารถ ตัดการถือในช่วง Sidewavs ทิ้งไปได้เช่นเดียวกัน

้เป็นไงครับ นี่แค่เป็นการใช้ตัวเดียวโดดนะครับ ในการ นำไปใช้เพื่อลงทนจริง ๆ ควรใช้ร่วมกับเครื่องมืออื่น ๆประกอบครับ โดยเฉพาะการหาจังหวะขาย เพราะการที่เราใช้ช่วง 14 วันมา ้เฉลี่ยดังนั้นกว่าสัญญาณขายจะมา กำไรก็หายไปพอสมควรแล้วละ ครับ แล้วพบกันใหม่ฉบับหน้าครับ ●

#### OBKavl 11an

#### Your trusted broking partner

## **Technical Magic** 19 February 2013, Issue

### การเรียกใช้จาก APEX

ึบนโปรแกรม **APEX** หลังจากเรียกกราฟราคาขึ้นมาแล้ว ้ทำการเรียกหน้า Directional Indicator ได้ดังนี้ครับ

#### 1. เลือกใส่ Indicator

จาก Add Study to New Split - - > เลือก Indicator ที่

#### ต้องการคือ Directional Indicator

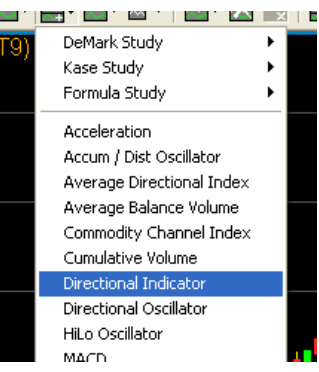

2. เพิ่ม Average Directional Index เข้าไปในกราฟเดียวกันโดย ิคลิ๊กขวาที่ช่อง Directional Indicator แลือก Add Study

#### $-$  - > Average Directional Index

จะได้หน้าจอดังรป

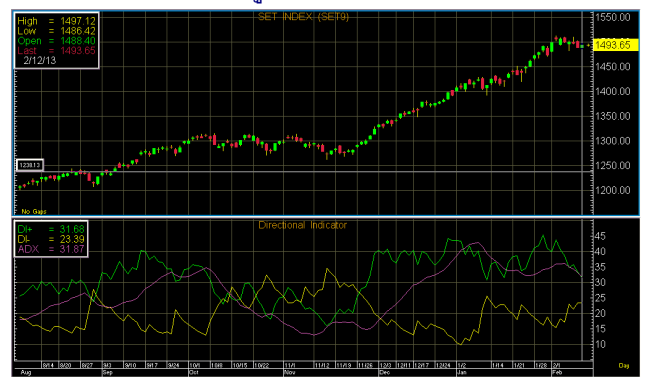

#### 3. ปรับค่าวันที่ใช้

ทำการคลิ๊กขวา แล้วเลือก Parameters

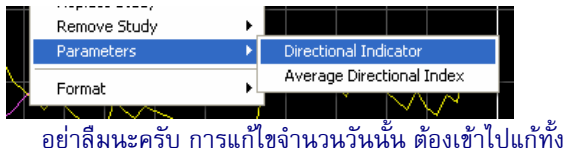

สองให้ตรงกันครับ (ค่าเริ่มต้นที่ตั้งมาคือ 14 วันทั้งค่)

#### การเรียกใช้จาก eFinance

สำหรับ eFinance นั้น หลังจาก log in เลือก Insert – – > Graph แล้ว ก็มาจัดการใส่ Indicator กันได้เลยครับ

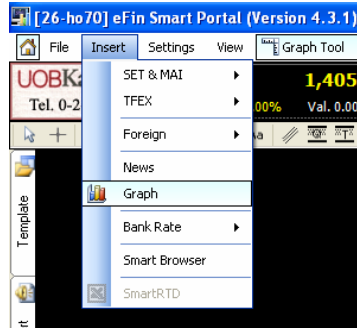

#### 1. เลือกใส่ Indicator

คลิ๊กที่ปุ่ม <mark>Add Indicator</mark> ด้านขวาเลือก **Add Indicator** 

#### to new Panel

ให้เลือกจาก Oscillator Indicators - - > Average Directional Movement Index [.ADX] ตั้งรูปครับ

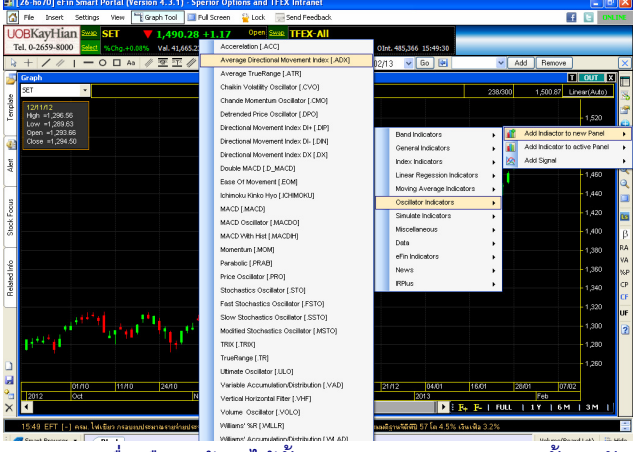

์<br>เมื่อเลือกแล้วจะได้ทั้ง DI+, DI– และ ADX ครบทั้ง 3 ตัว อย่ในช่องเดียวกันเลยครับ

#### 2 ปรับค่าวันที่ใช้

คลิ๊กขวา เลือก Properties Indicators และแก้วันได้เลย โดยแก้เพียงครั้งเดียว เนื่องจาก eFinance จะ link ค่าที่ป้อนไปใช้ กับทั้ง 3 ตัวโดยอัตโนมัติ

แล้วพบกันใหม่อบับหน้าครับ ●